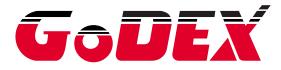

## DT SERIES USER MANUAL

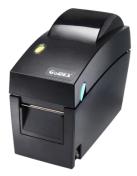

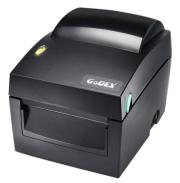

 USER MANUAL
 : DT series

 VERSION
 : Rev.H

 ISSUE DATE
 : 2024.01.05

 P/N
 : 920-014211-00

### FCC COMPLIANCE STATEMENT FOR AMERICAN USERS

This equipment has been tested and found to comply with the limits for a CLASS A digital device, pursuant to Part 15 of the FCC Rules. These limits are designed to provide reasonable protection against harmful interference when the equipment is operated in a commercial environment. This equipment generates, uses, and can radiate radio frequency energy and, if not installed and used in accordance with the instructions, may cause harmful interference to radio communications. Operation of this equipment in a residential area is likely to cause harmful interference in which case the user will be required to correct the interference at own expense.

#### EMS AND EMI COMPLIANCE STATEMENT FOR EUROPEAN USERS

This equipment has been tested and passed with the requirements relating to electromagnetic compatibility based on the standards EN55022:2010 Class A, EN61000-3-2:006/A2:2009, EN61000-3-3:2008 and EN55024:1998/A1:2001/A2:2003, IEC 61000-4-2:2008 series, The equipment also tested and passed in accordance with the European Standard EN55022 for the both Radiated and Conducted emissions limits.

#### DT SERIES TO WHICH THIS DECLARATION RELATES IS IN CONFORMITY WITH THE FOLLOWING STANDARDS

IEC 62368-1:2014, IEC 60950-1:2005(2nd Edition)+Am 1:2009, GB9254-2008 (Class A); GB17625. 1-2003; GB4943.1-2011, EN55022:2010 Class A, EN61000-3-2:006/A2:2009, EN61000-3-3:2008 and EN55024:1998/A1:2001/A2:2003, IEC 61000-4-2:2008 series, UL 60950-1,2nd Edition,2007-03-27, UL 60950-1,1st Edition,2007-10-31, CSA C22.2 No.60950-1-07,2nd Edition, 2007-03, CSA C22.2 No. 60950-1-03, 1st Edition, 2006-07, CFR 47, Part 15

#### WARNING

This is a Class A product. In a domestic environment this product may cause radio interference in which case the user may be required to take adequate measures.

此为Class A产品,在生活环境中,该产品可能造成无线电干扰,在这种情况下,可能需要用户对其干扰采取切实可行的措施。

# **Safety instructions**

Please read the following instructions carefully.

- 1. Keep the equipment away from humidity.
- 2. Before you connect the equipment to the power outlet, please check the voltage of the power source.
- 3. Make sure the printer is off before plugging the power connector into the power jack.
- 4. It is recommended that you connect the printer to a surge protector to prevent possible transient overvoltage damage.
- 5. Be careful not to get liquid on the equipment to avoid electrical shock.
- 6. For safety and warranty reasons, ONLY qualified service personnel should open the equipment.
- 7. Do not repair or adjust energized equipment under any circumstances.

#### CAUTION

Danger of explosion if battery is incorrectly replaced Replace only with the equivalent type recommended by the manufacturer. Dispose of used batteries according to the manufacturer's instructions.

Only use with power supply adapter model: WDS060240P (9A).

Changes or modifications not expressly approved by the party responsible for compliance could void the user's authority to operate the equipment.

Specifications are subject to change without notice.

| 1. | BARCODE PRINTER                                  | . 1  |
|----|--------------------------------------------------|------|
|    | 1-1. Box content                                 | 1    |
|    | 1-2. Specifications                              | 1    |
|    | 1-3. Getting to know your printer                | 7    |
| 2. | PRINTER SETUP                                    | . 9  |
|    | 2-1. Loading the label roll                      | 9    |
|    | 2-2. Installing the label roll holder            | .11  |
|    | 2-3. Connecting the printer to the host computer | 12   |
|    | 2-4. Installing the driver                       | 13   |
| 3. | OPERATOR PANEL                                   | 15   |
|    | 3-1. FEED button                                 | .15  |
|    | 3-2. LED status                                  | 15   |
|    | 3-3. Label size calibration                      | 15   |
|    | 3-4. Self test                                   | 16   |
|    | 3-5. Error alerts                                | 17   |
| 4. | NETSETTING FOR ETHERNET                          | 18   |
|    | 4-1. Installing the NetSetting software          | . 18 |
|    | 4-2. The interface of NetSetting                 | 19   |
| 5. | ACCESSORIES                                      | 26   |
|    | 5-1. Installing the label dispenser              | .26  |
|    | 5-2. Installing the cutter                       | . 29 |
| 6. | MAINTENANCE AND ADJUSTMENT                       | 32   |
|    | 6-1. Cleaning the print head                     | . 32 |
|    | 6-2. Adjusting the cutter                        | . 32 |
|    | 6-3. Labels with black marks                     | . 33 |
|    | A. Printer interfaces                            | .35  |

## 1. Barcode printer

### 1-1. Box content

Please check that all of the following items are included with your printer: **\***Package content and Logo style may vary per region.

- Barcode printer
- Power cord
- AC adapter
- USB cable
- Label stock
- Quick reference guide

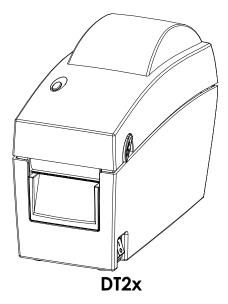

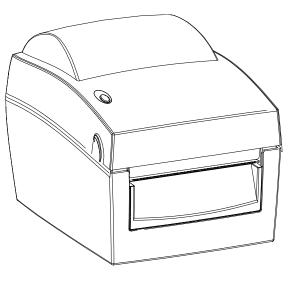

DT4x

| I-2. Specifications                                                                                                    |                                                                          |  |  |  |
|----------------------------------------------------------------------------------------------------|--------------------------------------------------------------------------|--|--|--|
| Model                                                                                                    | DT41                                                                     |  |  |  |
| Print Method                                                                                                    | Direct Thermal                                                           |  |  |  |
| Resolution                                                                                                    | 203 dpi (8 dot/mm)                                                       |  |  |  |
| Print Speed                                                                                                    | 5 IPS(127 mm/s)                                                          |  |  |  |
| Print Width                                                                                                    | 4.25" (108 mm)                                                           |  |  |  |
| Print Length                                                                                                    | Min. 0.16" (4 mm)** ; Max. 68" (1727 mm)                                 |  |  |  |
| Processor                                                                                                    | 32 Bit RISC CPU                                                          |  |  |  |
| Memory                                                                                                    | 8MB Flash (4MB for user storage) ; 16MB SDRAM                            |  |  |  |
| Sensor Type                                                                                                    | Adjustable reflective sensor. Fixed transmissive sensor, central aligned |  |  |  |
| MediaTypes: Continuous form, gap labels, black mark sensing, and punch<br>hole; label length set by auto sensing or programmingWidth: 1" (25.4 mm) Min 4.64" (118 mm) Max.<br>Thickness: 0.003" (0.06 mm) Min 0.008" (0.20 mm) Max.<br>Label roll diameter: Max. 5" (127 mm)<br>Core diameter: 1", 1.5" (25.4 mm, 38.1 mm)          |                                                                          |  |  |  |
| Printer LanguageEZPL, GEPL, GZPL, GDPL auto switchLabel design software: GoLabel & GoLabel II (EZPL only)Driver: Vista, Windows 7, Windows 8 & 8.1, Windows 10, Windows 11Windows Server 2008 R2, 2012, 2012 R2, 2016, 2019, 2022, MAC, LinuxSDK: Win CE, .NET, Windows 7, Windows 8 & 8.1, Windows 10, Window11, Android, Mac, iOS |                                                                          |  |  |  |
| Resident Fonts Bitmap fonts: 6, 8, 10, 12, 14, 18, 24, 30, 16X26 and OCR A & B<br>Bitmap fonts 90°, 180°, 270° rotatable, single characters 90°, 180°, 2<br>rotatable                                                                                                    |                                                                          |  |  |  |

### 1-2. Specifications

|                                | Bitmap fonts 8 times expandable in horizontal and vertical directions                                                 |  |  |  |  |
|--------------------------------|----------------------------------------------------------------------------------------------------|--|--|--|--|
|                                | Scalable fonts 90°, 180°, 270° rotatable<br>Bitmap fonts 90°, 180°, 270° rotatable, single characters 90°, 180°, 270° |  |  |  |  |
|                                | rotatable                                                                                                    |  |  |  |  |
| Download Fonts                 | Asian fonts 90°, 180°, 270° rotatable and 8 times expandable in                                                       |  |  |  |  |
| Download Forns                 | horizontal and vertical directions                                                                                    |  |  |  |  |
|                                | Scalable fonts 90°, 180°, 270° rotatable                                                                              |  |  |  |  |
|                                | 1-D Bar codes:                                                                                                    |  |  |  |  |
|                                | China Postal Code, Codabar, Code 11, Code 32,Code 39, Code 93,                                                        |  |  |  |  |
|                                | Code 128 (subset A, B, C), EAN-8/EAN-13 (with 2 & 5 digits extension),                                                |  |  |  |  |
|                                | EAN 128, FIM, German Post Code, GS1 DataBar, HIBC, Industrial 2 of 5,                                                 |  |  |  |  |
|                                | Interleaved 2-of-5 (I 2 of 5), Interleaved 2-of-5 with Shipping Bearer                                                |  |  |  |  |
|                                | Bars, ISBT-128, ITF 14, Japanese Postnet, Logmars, MSI, Postnet, Plessey,                                             |  |  |  |  |
| Barcodes                       | Planet 11 & 13 digit, RPS 128, Standard 2 of 5, Telepen, Matrix 2 of 5,                                               |  |  |  |  |
|                                | UPC-A/UPC-E (with 2 or 5 digit extension), UCC/EAN-128 K-Mart,                                                        |  |  |  |  |
|                                | Random Weight and Pharmacode                                                                                          |  |  |  |  |
|                                | 2-D Bar codes:                                                                                                    |  |  |  |  |
|                                | Aztec code, Code 49, Codablock F, Datamatrix code, MaxiCode,                                                          |  |  |  |  |
|                                | Micro PDF417, Micro QR code, PDF417, QR code, TLC 39, GS1                                                             |  |  |  |  |
|                                | Composite, Dot Code, Macro PDF417                                                                                     |  |  |  |  |
| Code Dages                     | Codepage 437, 737,850, 851, 852, 855, 857, 860, 861, 862, 863, 865, 866, 869                                          |  |  |  |  |
| Code Pages                     | Windows 1250, 1251, 1252, 1253, 1254, 1255, 1257<br>Unicode UTF8、UTF16BE、UTF16LE                                      |  |  |  |  |
|                                | Resident graphic file types are BMP and PCX, other graphic formats are                                                |  |  |  |  |
| Graphics                       | downloadable from the software                                                                                        |  |  |  |  |
| Interfaces USB Device (B-Type) |                                                                                                    |  |  |  |  |
|                                | One Tri-color LED: Power (Green, Orange and Red)                                                                      |  |  |  |  |
| Control Panel                  | Control key: FEED                                                                                                    |  |  |  |  |
| Real Time Clock                | Standard                                                                                                    |  |  |  |  |
| Power                          | Auto Switching 100-240VAC, 50-60Hz                                                                                    |  |  |  |  |
| Environment                    | Operation temperature: 41°F to 104°F (5°C to 40°C)                                                                    |  |  |  |  |
| Environmeni                    | Storage temperature: -4°F to 122°F (-20°C to 50°C)                                                                    |  |  |  |  |
| Humidity                       | Operation: 30-85%, non-condensing.                                                                                    |  |  |  |  |
| -                              | Storage: 10-90%, non-condensing.                                                                                      |  |  |  |  |
| Agency                         | CE(EMC), FCC Class A, CB, cUL, CCC                                                                                    |  |  |  |  |
| Approvals                      | (The safety certification marks may be different depending on sales regions.)                                         |  |  |  |  |
| Dimension                      | Length: 8.58" (218 mm)                                                                                                |  |  |  |  |
| Dimension                      | Height: 6.53" (166 mm)                                                                                                |  |  |  |  |
| N/ - 1 - 1 - 1                 | Width: 6.61" (168 mm)                                                                                                 |  |  |  |  |
| Weight                         | 3.3 lbs (1.5Kg) ,excluding consumables                                                                                |  |  |  |  |
|                                |                                                                                                    |  |  |  |  |
| Options                        | Label Dispenser                                                                                                    |  |  |  |  |
|                                | External label roll holder for 10" (250 mm) O.D. label rolls                                                          |  |  |  |  |
|                                | External label rewinder                                                                                               |  |  |  |  |

\* Specifications are subject to change without notice. All company and/or product names are trademarks and/or registered trademarks of their respective owners.

\*\* Minimum print height and maximum print speed specification compliance can be dependent on non-standard material variables such as label type, thickness, spacing, liner construction, etc. Godex is pleased to test non-standard materials for minimum print height and maximum print speed capability.

\*\*\*The cutter is an optional accessory. If the cutter is installed, it is not suitable for children to approach.

| Model                                                                                                    | DT2x                                                                                                    |  |  |  |  |  |
|----------------------------------------------------------------------------------------------------|----------------------------------------------------------------------------------------------------|--|--|--|--|--|
| Print Method                                                                                                    | Direct Thermal                                                                                                    |  |  |  |  |  |
| Resolution                                                                                                    | 203 dpi (8 dot/mm)                                                                                                    |  |  |  |  |  |
| Print Speed                                                                                                    | 7 IPS (177 mm/s)                                                                                                    |  |  |  |  |  |
| Print Width                                                                                                    | 2.12" (54 mm)                                                                                                    |  |  |  |  |  |
| Print Length                                                                                                    | Min. 0.16" (4 mm)** ; Max. 68" (1727 mm)                                                                                                    |  |  |  |  |  |
| Processor                                                                                                    | 32 Bit RISC CPU                                                                                                    |  |  |  |  |  |
| Memory                                                                                                    | 4MB Flash (2MB for user storage) ; 16MB SDRAM                                                                                                    |  |  |  |  |  |
| Sensor Type                                                                                                    | Adjustable reflective sensor. Fixed transmissive sensor, central aligned                                                                                                    |  |  |  |  |  |
| Jensor type                                                                                                    | Continuous form, black mark sensing, and punched hole; label length                                                                                                    |  |  |  |  |  |
|                                                                                                    | set by auto sensing or programming<br>Width: 0.6" (15 mm) Min 2.36" (60 mm) Max.                                                                                                    |  |  |  |  |  |
| Media                                                                                                    | Thickness: 0.003" (0.06 mm) Min 0.008" (0.20 mm) Max.<br>Label roll diameter: Max. 5" (127 mm)                                                                                                    |  |  |  |  |  |
|                                                                                                    | Core diameter: 1", 1.5" (25.4 mm, 38.1 mm)                                                                                                    |  |  |  |  |  |
| Printer Language                                                                                                    | EZPL, GEPL, GZPL, GDPL auto switch                                                                                                    |  |  |  |  |  |
| Software                                                                                                    | Label design software: GoLabel & GoLabel II (EZPL only)<br>Driver: Vista, Windows 7, Windows 8 & 8.1, Windows 10, Windows 11,<br>Windows Server 2008 R2, 2012, 2012 R2, 2016, 2019, 2022, MAC, Linux<br>SDK: Win CE, .NET, Windows 7, Windows 8 & 8.1, Windows 10, Windows<br>11, Android, Mac, iOS                                                                                                    |  |  |  |  |  |
| Resident FontsBitmap fonts: 6, 8, 10, 12, 14, 18, 24, 30, 16X26 and OCR A &<br>Bitmap fonts 90°, 180°, 270° rotatable, single characters 90°,<br>rotatable<br>Bitmap fonts 8 times expandable in horizontal and vertical of<br> |                                                                                                    |  |  |  |  |  |
| Download Fonts                                                                                                    | Bitmap fonts 90°, 180°, 270° rotatable, single characters 90°, 180°, 270°<br>rotatable<br>Asian fonts 90°, 180°, 270° rotatable and 8 times expandable in<br>horizontal and vertical directions<br>Scalable fonts 90°, 180°, 270° rotatable                                                                                                    |  |  |  |  |  |
| Barcodes                                                                                                    | 1-D Bar codes:<br>China Postal Code, Codabar, Code 11, Code 32,Code 39, Code 93,<br>Code 128 (subset A, B, C), EAN-8/EAN-13 (with 2 & 5 digits extension),<br>EAN 128, FIM, German Post Code, GS1 DataBar, HIBC, Industrial 2 of 5,<br>Interleaved 2-of-5 (I 2 of 5), Interleaved 2-of-5 with Shipping Bearer<br>Bars, ISBT-128, ITF 14, Japanese Postnet, Logmars, MSI, Postnet, Plessey,<br>Planet 11 & 13 digit, RPS 128, Standard 2 of 5, Telepen, Matrix 2 of 5,<br>UPC-A/UPC-E (with 2 or 5 digit extension), UCC/EAN-128 K-Mart,<br>Random Weight and Pharmacode<br>2-D Bar codes:<br>Aztec code, Code 49,Codablock F, Datamatrix code, MaxiCode, |  |  |  |  |  |
| Micro PDF417, Micro QR code, PDF417, QR code, TLC 39, G<br>Composite, Dot Code, Macro PDF417<br>Codepage 437, 737,850, 851, 852, 855, 857, 860, 861, 862, 8<br>869                                                              |                                                                                                    |  |  |  |  |  |
| Code Pages         Windows 1250, 1251, 1252, 1253, 1254, 1255, 1257           Unicode UTF8 \ UTF16BE \ UTF16LE                                                                                                    |                                                                                                    |  |  |  |  |  |
| Graphics Resident graphic file types are BMP and PCX, other graphic for downloadable from the software                                                                                                    |                                                                                                    |  |  |  |  |  |
| Interfaces                                                                                                    | USB Device (B-Type)<br>Serial port: RS-232 (DB-9)<br>IEEE 802.3 10/100Base-Tx Ethernet port (RJ-45)                                                                                                    |  |  |  |  |  |
| Control Panel                                                                                                    | One Tri-color LED: Power (Green, Orange and Red)<br>Control key: FEED                                                                                                    |  |  |  |  |  |
| Real Time Clock                                                                                                    | Standard                                                                                                    |  |  |  |  |  |
| Power Auto Switching 100-240VAC, 50-60Hz                                                                                                    |                                                                                                    |  |  |  |  |  |
| Environment Operation temperature: 41°F to 104°F (5°C to 40°C)<br>Storage temperature: -4°F to 122°F (-20°C to 50°C)                                                                                                    |                                                                                                    |  |  |  |  |  |

| Humidity Operation: 30-85%, non-condensing.<br>Storage: 10-90%, non-condensing.                                                        |                                                                                                    |  |  |
|----------------------------------------------------------------------------------------------------|----------------------------------------------------------------------------------------------------|--|--|
| Agency<br>Approvals                                                                                                    | CE(EMC), FCC Class A, CB, cUL, CCC<br>(The safety certification marks may be different depending on sales regions.) |  |  |
| Length: 8.58" (218 mm)<br><b>Dimension</b> Height: 6.77" (172 mm)<br>Width: 3.94" (100 mm)                                             |                                                                                                    |  |  |
| Weight                                                                                                    | 2.65 lbs (1.2Kg) ,excluding consumables                                                                             |  |  |
| Options<br>Cutter Module<br>Label Dispenser<br>External label roll holder for 10" (250 mm) O.D. label rolls<br>External label rewinder |                                                                                                    |  |  |

\* Specifications are subject to change without notice. All company and/or product names are trademarks and/or registered trademarks of their respective owners.

\*\* Minimum print height and maximum print speed specification compliance can be dependent on non-standard material variables such as label type, thickness, spacing, liner construction, etc. Godex is pleased to test non-standard materials for minimum print height and maximum print speed capability.

\*\*\*The cutter is an optional accessory. If the cutter is installed, it is not suitable for children to approach.

| Model                                                                                                    | DT4x                                                                                                    |  |  |  |  |  |
|----------------------------------------------------------------------------------------------------|----------------------------------------------------------------------------------------------------|--|--|--|--|--|
| Print Method                                                                                                    | Direct Thermal                                                                                                    |  |  |  |  |  |
| Resolution                                                                                                    | 203 dpi (8 dots/mm)                                                                                                    |  |  |  |  |  |
| Print Speed                                                                                                    | 7 IPS (177 mm/s)                                                                                                    |  |  |  |  |  |
| Print Width                                                                                                    | 4.25" (108 mm)                                                                                                    |  |  |  |  |  |
| Print Length                                                                                                    | Min. 0.16" (4 mm)** ; Max. 68" (1727 mm)                                                                                                    |  |  |  |  |  |
| Processor                                                                                                    | 32 Bit RISC CPU                                                                                                    |  |  |  |  |  |
| Memory                                                                                                    | 8MB Flash (4MB for user storage); 16MB SDRAM                                                                                                    |  |  |  |  |  |
| Sensor Type                                                                                                    | Adjustable reflective sensor. Fixed transmissive sensor, central aligned                                                                                                    |  |  |  |  |  |
| Media                                                                                                    | Types: Continuous form, gap labels, black mark sensing, and punched hole;<br>label length set by auto sensing or programming.<br>Width: 1" (25.4 mm) Min 4.64" (118 mm) Max.<br>Thickness: 0.003" (0.06 mm) Min 0.008" (0.2 mm) Max.<br>Label roll diameter: Max. 5" (127 mm)<br>Core diameter: 1", 1.5" (25.4 mm, 38.1 mm)                                                                                                    |  |  |  |  |  |
| Printer Language                                                                                                    |                                                                                                    |  |  |  |  |  |
| Software                                                                                                    | Label design software: GoLabel & GoLabel II (EZPL only)<br>Driver: Vista, Windows 7, Windows 8 & 8.1, Windows 10, Windows 11, Windows<br>Server 2008 R2, 2012, 2012 R2, 2016, 2019, 2022, MAC, Linux<br>SDK: Win CE, .NET, Windows 7, Windows 8 & 8.1, Windows 10, Windows 11,<br>Android, Mac, iOS                                                                                                    |  |  |  |  |  |
| Anarola, Mac, 105         Bitmap fonts: 6, 8, 10, 12, 14, 18, 24, 30, 16X26 and OCR A & B         Bitmap fonts: 0°, 90°, 180°, 270° rotatable, single characters 0°, 90°, 180°, 2         rotatable         Bitmap fonts 8 times expandable in horizontal and vertical directions         Scalable fonts 0°, 90°, 180°, 270° rotatable |                                                                                                    |  |  |  |  |  |
| Download Fonts       Bitmap fonts 0°, 90°, 180°, 270° rotatable, single characters 0°, 90°, 180°, 270° rotatable, single characters 0°, 90°, 180°, 270° rotatable and 8 times expandable in he and vertical directions         Scalable fonts 0°, 90°, 180°, 270° rotatable                                                            |                                                                                                    |  |  |  |  |  |
| Barcodes                                                                                                    | 1-D Bar codes:<br>China Postal Code, Codabar, Code 11, Code 32,Code 39, Code 93, Code 128<br>(subset A, B, C), EAN-8/EAN-13 (with 2 & 5 digits extension), EAN 128, FIM,<br>German Post Code, GS1 DataBar, HIBC, Industrial 2 of 5, Interleaved 2-of-5 (I 2<br>of 5), Interleaved 2-of-5 with Shipping Bearer Bars, ISBT-128, ITF 14, Japanese<br>Postnet, Logmars, MSI, Postnet, Plessey, Planet 11 & 13 digit, RPS 128, Standard<br>2 of 5, Telepen, Matrix 2 of 5, UPC-A/UPC-E (with 2 or 5 digit extension),<br>UCC/EAN-128 K-Mart, Random Weight and Pharmacode<br>2-D Bar codes:<br>Aztec code, Code 49,Codablock F, Datamatrix code, MaxiCode, Micro PDF417, |  |  |  |  |  |
| Micro QR code, PDF417,QR code, TLC 39, GS1 Composite, Dot Code, Ma           PDF417           Codepage 437, 737,850, 851, 852, 855, 857, 860, 861, 862, 863, 865, 860           Windows 1250, 1251, 1252, 1253, 1254, 1255, 1257           Unicode UTER > UTE16DE > UTE16DE > UTE16E                                                   |                                                                                                    |  |  |  |  |  |
| Graphics         Resident graphic file types are BMP and PCX, other graphic formats ar downloadable from the software                                                                                                    |                                                                                                    |  |  |  |  |  |
| Interfaces                                                                                                    | USB Device (B-Type)<br>Serial port: RS-232 (DB-9)<br>IEEE 802.3 10/100Base-Tx Ethernet port (RJ-45)                                                                                                    |  |  |  |  |  |
| RTC                                                                                                    | Standard                                                                                                    |  |  |  |  |  |
| Control Panel One Tri-color LED: Power (Green, Orange and Red)<br>Control key: FEED                                                                                                    |                                                                                                    |  |  |  |  |  |
| Power                                                                                                    | Auto Switching 100-240VAC, 50-60Hz                                                                                                    |  |  |  |  |  |
| Environment                                                                                                    | Operation temperature: 41°F to 104°F (5°C to 40°C)<br>Storage temperature: -4°F to 122°F (-20°C to 50°C)                                                                                                    |  |  |  |  |  |
| Humidity                                                                                                    | Operation: 30-85%, non-condensing.<br>Storage: 10-90%, non-condensing.                                                                                                    |  |  |  |  |  |

|           | gency Approvals CE EMC, FCC Class A, CB, cUL                        |  |  |
|-----------|---------------------------------------------------------------------|--|--|
|           | (The safety certification marks may be different depending on sales |  |  |
|           | regions.)                                                           |  |  |
|           | Length: 8.58" (218 mm)                                              |  |  |
| Dimension | Height: 6.53" (166 mm)                                              |  |  |
|           | Width: 6.61" (168 mm)                                               |  |  |
| Weight    | 3.3 lbs (1.5Kg) ,excluding consumables                              |  |  |
|           | Cutter Module                                                       |  |  |
| Ontions   | Label Dispenser                                                     |  |  |
| Options   | External label roll holder for 10" (250 mm) O.D. label rolls        |  |  |
|           | External label rewinder                                             |  |  |

\* Specifications are subject to change without notice. All company and/or product names are trademarks and/or registered trademarks of their respective owners.

\*\* Minimum print height and maximum print speed specification compliance can be dependent on non-standard material variables such as label type, thickness, spacing, liner construction, etc. Godex is pleased to test non-standard materials for minimum print height and maximum print speed capability.

\*\*\*The cutter is an optional accessory. If the cutter is installed, it is not suitable for children to approach.

## 1-3. Getting to know your printer

|          | 2                        |
|----------|--------------------------|
|          |                          |
|          |                          |
|          | 3 5                      |
|          |                          |
|          |                          |
|          |                          |
|          |                          |
|          |                          |
|          |                          |
| -        |                          |
| 1.       | LED indicator            |
| 2.       | FEED function button     |
| 3.       | Printer cover            |
| 4.       | On/off switch            |
| 5.       | Release buttons          |
|          |                          |
| 1.       | Print head release lever |
| 1.<br>2. | Label roll holder        |
| 3.       | Print mechanism          |
| 4.       | Label supply hub         |
| 4.<br>5. | Label guides             |
| 6.       | Front cover              |
|          |                          |

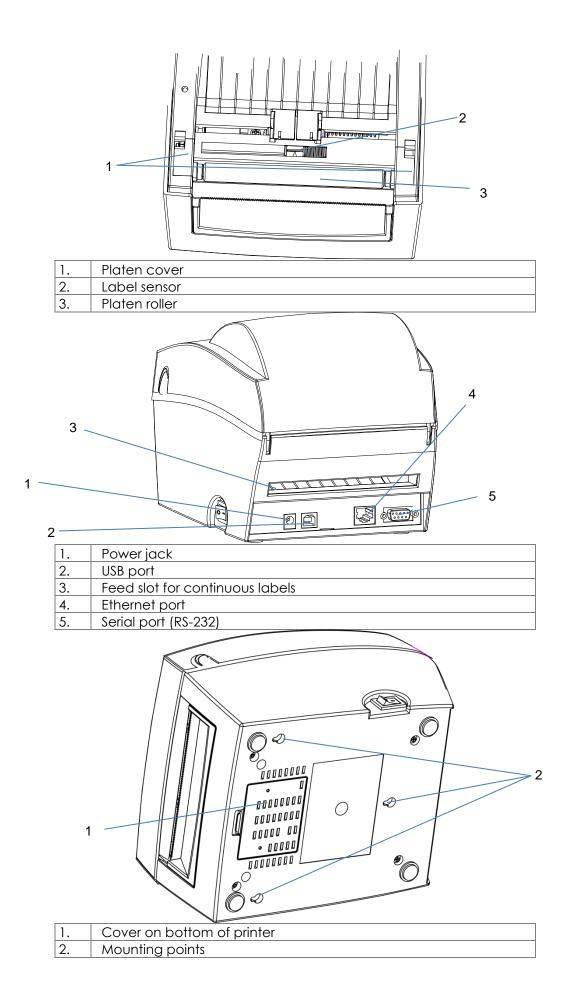

## 2. Printer setup

## 2-1. Loading the label roll

|    | . Loading the labe                                                     |  |
|----|------------------------------------------------------------------------|--|
| 1. | Place the printer on a<br>flat surface and open<br>the printer cover.  |  |
| 2. | Release the label<br>supply hub.                                       |  |
| 3. | Lift the label roll<br>holder and pull it out<br>as far as possible.   |  |
| 4. | Install the label roll on<br>the label supply hub.                     |  |
| 5. | Now press the label<br>roll holder down until<br>it clicks into place. |  |
| 6. | Return the label roll<br>holder to its original<br>position.           |  |

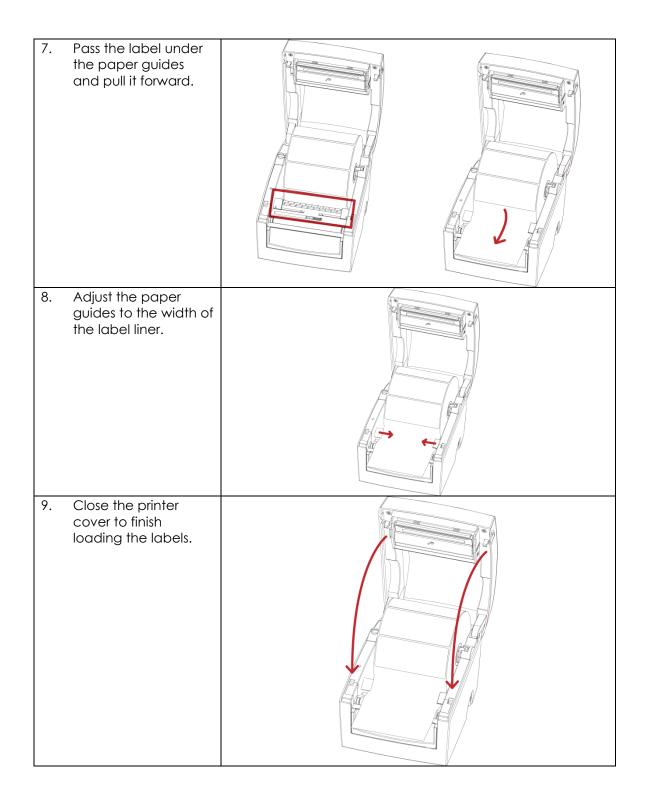

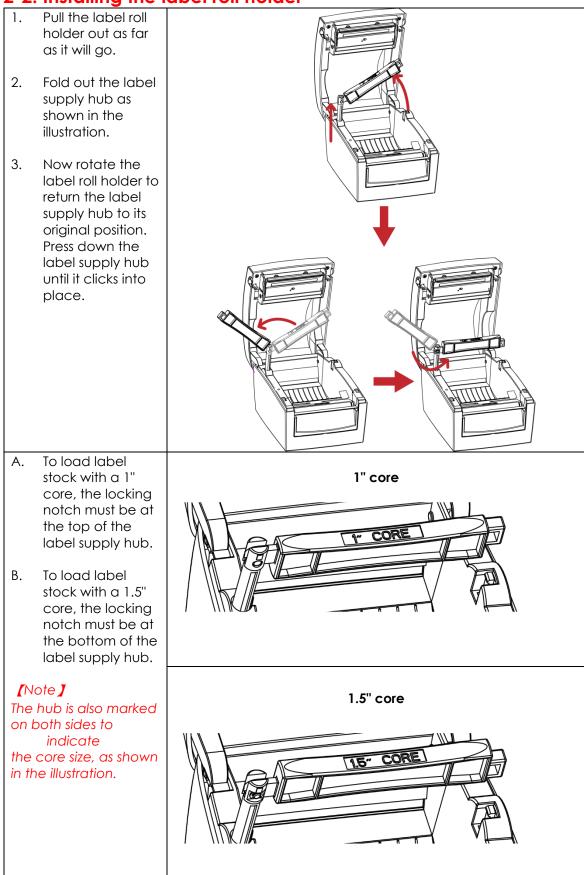

## 2-2. Installing the label roll holder

## 2-3. Connecting the printer to the host computer

- 1. Please make sure that the printer is switched off.
- 2. Connect the power cord to the power supply and to the AC adapter, then connect the adapter to the printer.
- 3. Connect the printer with the host computer via the USB port or serial port.
- 4. Switch on the printer. The LED indicator should light up.

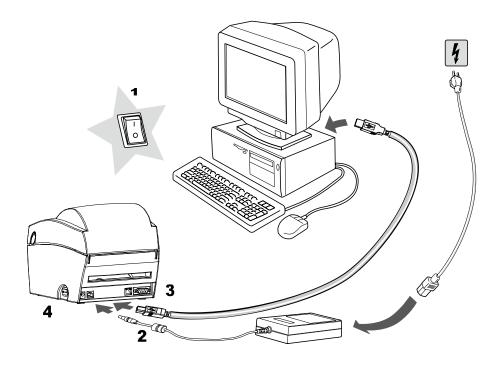

## 2-4. Installing the driver

|    | installing the di                          |                                                                   |
|----|--------------------------------------------|-------------------------------------------------------------------|
| 1. | Insert the product                         | Dividows Drivers                                                  |
|    | CD in the CD/DVD                           | <u>File Edit View Favorites Tools H</u> elp                       |
|    | drive of the host                          |                                                                   |
|    | computer and                               | 3 0 0 4 10 10 20                                                  |
|    | open the "Windows                          | Back Forward Up Cut Copy Paste Search                             |
|    | Drivers" folder on                         | Address 🛅 D:\Windows Drivers                                      |
|    | the CD.                                    |                                                                   |
| 2  | Execute the file                           | File and Folder Tasks                                             |
| 2. |                                            | 🧭 Make a new folder                                               |
|    | with the same icon<br>as the file selected | Publish this folder to the                                        |
|    |                                            | Change althin California                                          |
|    | in the illustration on                     | WindowsPrinterDrivers.e                                           |
|    | the right.                                 |                                                                   |
| 3. | Follow the                                 | Seagull Driver Wizard                                             |
|    | instructions in the                        | Welcome to the Seagull Driver                                     |
|    | installation wizard.                       | Wizard                                                            |
|    |                                            | This wizard helps you install and remove printer drivers.         |
| 4. | Select "Install printer                    |                                                                   |
|    | drivers" to start with                     |                                                                   |
|    | the driver                                 | What would you like to do?                                        |
|    | installation.                              | Install printer drivers      Upgrade printer drivers              |
|    |                                            | Remove printer drivers                                            |
|    |                                            |                                                                   |
|    |                                            |                                                                   |
|    |                                            |                                                                   |
|    |                                            |                                                                   |
|    |                                            |                                                                   |
|    |                                            | < Back Next > Cancel                                              |
| 5. | Specify your printer                       | Seagull Driver Wizard                                             |
|    | model and                                  | Specify Printer Model                                             |
|    | continue with the                          | The manufacturer and model determine which printer driver to use. |
|    | installation.                              |                                                                   |
|    |                                            | Specify the model of your printer.                                |
|    |                                            | Printer Model                                                     |
|    |                                            | (Godex DT4                                                        |
|    |                                            |                                                                   |
|    |                                            |                                                                   |
|    |                                            |                                                                   |
|    |                                            |                                                                   |
|    |                                            | Source: C:\Seagull Browse<br>Version: 7.1.7 M-0 (08/06/2009)      |
|    |                                            |                                                                   |
|    |                                            |                                                                   |
|    |                                            | < <u>Back</u> <u>N</u> ext > Cancel                               |
|    |                                            |                                                                   |

| 6. Specify the<br>used to con<br>the printer t<br>host compu                                                                                                    | o the                                                            | Seagull Driver Wizard         Specify Port         A port is used to connect a printer to the computer.         Specify the port that you are using. If you are connecting using TCP/IP or another port type not listed below, create a new port.         Port       Type         COM1:       Serial Port (9600:8N1)         FILE:       Local Port         USB001       Wrtual printer port for USB         IP_192.168.1.7       Standard TCP/IP Port (192.168.1.7:LPR)         Create Port         Configure Port |
|----------------------------------------------------------------------------------------------------|------------------------------------------------------------------|----------------------------------------------------------------------------------------------------|
| 7. Enter a prin<br>name. The p<br>will be listed<br>this name in<br>"Printers and<br>folder.                                                                                                    | orinter<br>Lunder<br>1 the                                       | Seagull Driver Wizard  Specify Printer Name Names are used to identify the printer on this computer and on the network.  Enter a name for this printer.  Printer name: Sodex DT4  Use this printer as the gefault printer                                                                                                    |
| 8. Specify when not you wan share the prive with other nusers and a the printer of name.                                                                                                    | nt to<br>rinter<br>ietwork<br>ssign                              | Specify whether or not you want to share this printer with other network users. When sharing, you must provide a share name. <ul> <li>Do not share this printer</li> <li>Share name: Godex_E2-DT-4</li> </ul> <li><a href="mailto:Back_Mext">E2-DT-4</a> </li>                                                                                                    |
| <ol> <li>When you h<br/>configured<br/>settings, a si<br/>of the printe<br/>settings is<br/>displayed, v<br/>you should a</li> <li>If all settings<br/>correct, clic<br/>to start cop<br/>driver files.</li> </ol> | all the<br>ummary<br>er<br>which<br>check.<br>s are<br>ck Finish | Seagull Driver Wizard  Completing the Seagull Driver Wizard  A new printer will be installed using the following settings: Name: Godex DT4 Share name: <not shared=""> Port: USB001 Default: No Manufacturer: Godex Model: Godex DT4 Version: 7.1.7 M-0 (08/06/2009) To begin the driver installation process, click Finish.</not>                                                                                                    |
| 11. Once copy<br>complete, t<br>printer shou<br>visible in the<br>"Printers and<br>folder.                                                                                                    | he new<br>Id be                                                  | < Back                                                                                                    |

## 3. Operator panel

### 3-1. FEED button

When you press the FEED button, the printer moves the label to the defined stop position. If you are using continuous labels, pressing the FEED button will move label stock until you release the button again. If you are using individual labels, pressing the FEED button will move only one label. If the label does not stop at the correct position, you need to run the auto-detection function on the label stock (see Section 3-3).

### 3-2. LED status

Press the FEED button and keep it pressed, then switch on the printer. You will hear two beeps and the LED lights up red. Release the FEED button. The printer will now automatically measure the label size (see Section 4-3.) and then print a test page (see Section 4-4.)

| LED<br>indicator  | Status       | Description                                                                   |
|-------------------|--------------|-------------------------------------------------------------------------------|
| Green             | Standby mode | The printer is ready for operation.                                           |
| Red<br>(flashing) | Error mode   | The printer has detected an error.<br>(see Section <b>3-5. Error alerts</b> ) |

### 3-3. Label size calibration

The printer can automatically detect and store label height. That means the host computer does not need to transmit the label height to the printer.

- 1. Check that the label sensor is positioned correctly.
- 2. Check that the label stock is loaded correctly.
- 3. Switch off the printer.
- 4. Switch on the printer, keeping the FEED button pressed. When the LED starts to flash red, release the FEED button. The printer will now measure the label stock and store the label height.
- 5. Once the printer has successfully measured the label stock, it will print a self-test label.

### 3-4. Self test

The self-test function helps you find out whether the printer is functioning normally. The printer prints the following test page:

| Model & Version                               | DT4: GX.XXX                                      |
|-----------------------------------------------|--------------------------------------------------|
| USB ID setting                                | ► USB S/N : 12345678                             |
| Serial port setting                           | Serial port : 96,N,8,1                           |
| MAC address of Ethernet port                  | MAC Addr: xx-xx-xx-xx-xx                         |
| IP protocol setting                           | DHCP Enable                                      |
| IP address of Ethernet port                   | IP xxx.xxx.xxx                                   |
| Gateway setting                               | Gateway xxx.xxx.xxx                              |
| Netmask setting                               | Sub-Mask xxx.xxx.xxx.xxx                         |
|                                               | <del>                                     </del> |
| Number of DRAM installed                      | → 1 DRAM installed                               |
| Image buffer size                             | Image buffer size : 1500 KB                      |
| Number of forms                               | 0000 FORM(S) IN MEMORY                           |
| Number of graphics —                          | 0000 GRAPHIC(S) IN MEMORY                        |
| Number of fonts                               | 000 FONT(S) IN MEMORY                            |
| Number of Asian fonts                         | 000 ASIAN FONT(S) IN MEMORY                      |
| Number of Databases                           | 000 DATABASE(S) IN MEMORY                        |
| Number of Scalable fonts                      | 000 TTF(S) IN MEMORY                             |
| Free memory size                              | 4073 KB FREE MEMORY                              |
| Speed, Density, Ref. Point, Print direction - | ▶ ^S4 ^H8 ^R000 ~R200                            |
| Label width, Form length, Stop position —     | ► ^W102 ^Q100,3 ^E18                             |
| Cutter, Label Dispenser, Mode                 | → Option : ^D0 ^O0 ^AD                           |
| Sensor Setting                                | Reflective AD: 1.96 2.84 2.49 [0.88_23]          |
| Code Page                                     | Code Page: 850                                   |
| Printer is on factory default                 | → Default state= Yes                             |
|                                               | \ /                                              |
|                                               |                                                  |

#### [Note]

For more information about advance settings, such as "Sensor switch" or "Dump Mode", please

refer to Programmer's manual.

| LED<br>indicator  | Beeps       | Description                                                                                             | Solution                                                                                                    |
|-------------------|-------------|----------------------------------------------------------------------------------------------------|----------------------------------------------------------------------------------------------------|
| Red<br>(flashing) | None        | High temperature at the print head.                                                                     | Once the print head has cooled<br>down, the printer switches to<br>standby mode.                                                                                                    |
| Red               | 2 x 2 beeps | No paper is detected.                                                                                   | Make sure that the label sensor is<br>positioned correctly. If the sensor<br>still does not detect the paper,<br>run the auto-detection function<br>again.                                                   |
|                   |             | The paper is finished.                                                                                  | Replace the label roll.                                                                                                    |
| Red               | 2 x 2 beeps | Paper feed problem.                                                                                     | Possible reasons: the print<br>medium has become trapped<br>around the rubber roll; the sensor<br>cannot detect a gap or black<br>mark between the labels; there is<br>no paper. Please reset the<br>sensor. |
| Red               | 2 x 2 beeps | The memory is full. The printer prints the message "Memory full".                                       | Delete unnecessary data or install additional memory.                                                                                                    |
| Red               | 2 x 2 beeps | Unable to find file. The printer prints the message "Filename cannot be found".                         | Use the "~X4" command to print<br>all files. Then check whether the<br>files exist and whether the names<br>are correct.                                                                                     |
| Red               | 2 x 2 beeps | A file of the same name<br>already exists. The printer<br>prints the message "Filename<br>is repeated". | Change the name of the file and try storing it again.                                                                                                    |

## 3-5. Error alerts

## 4. NetSetting for Ethernet

### 4-1. Installing the NetSetting software

The NetSetting software is used to manage the network configurations when connecting the printer via Ethernet port. It is available on product CD or can be downloaded from official website. To install the NetSetting, please follow below steps.

**STEP-01** Insert the product CD in the CD/DVD drive of the host computer and open the "Ethernet" folder on the CD.

**STEP-02** Select the icon for the NetSetting installation file and click it to start the installation.

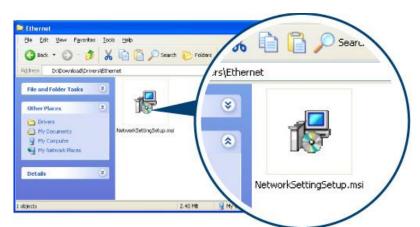

**STEP-03** Follow the instructions on the screen. The Setup Wizard guides you through the installation procedure.

STEP-04 Specify the "Installation Folder".

| NetSetting                                                                                         |                                           |
|----------------------------------------------------------------------------------------------------|-------------------------------------------|
| Select Installation Folder                                                                         | <b>S</b>                                  |
|                                                                                                    | NetSettin                                 |
| The installer will install NetSetting to the following folder.                                     |                                           |
| To install in this folder, click "Next". To install to a different                                 | folder, enter it below or click "Browse". |
|                                                                                                    |                                           |
| E-Mar                                                                                              |                                           |
| Eolder:                                                                                            |                                           |
| Eolder:<br> C:\Program Files\Godex\NetSetting\                                                     | Bjowse                                    |
|                                                                                                    | Browse                                    |
|                                                                                                    |                                           |
|                                                                                                    | Disk Cost                                 |
| C:\Program Files\Godex\NetSetting\<br>Install NetSetting for yourself, or for anyone who uses this | Disk Cost                                 |
| C:\Program Files\Godex\NetSetting\                                                                 | Disk Cost                                 |

STEP-05 Click "Next" to start the installation.

**STEP-06** Once the installation is completed; you will see the NetSetting icon on your desktop.

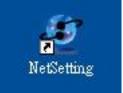

### 4-2. The interface of NetSetting

Click the NetSetting icon to start the program; you will see the start page as below. The start page will display the basic information of connected printer and your PC.

| NetSetti         | ng                | Language                                                                          |
|------------------|-------------------|-----------------------------------------------------------------------------------|
| Search Godex Net | work Printer      |                                                                                   |
| 👱 🌮 🔝            | 5                 |                                                                                   |
| Vant To Connect  |                   | P                                                                                 |
| Serial No.       | Mac Address       | IP Address                                                                        |
|                  |                   |                                                                                   |
| 000000           | 00-1D-9A-00-0E-4F | 192.168.101.151                                                                   |
|                  | 48-5B-39-F2-76-D6 | 192.168.101.33                                                                    |
|                  |                   |                                                                                   |
| 1 09:13:46       |                   |                                                                                   |
|                  | Search Godex Net  | Vant To Connect Serial No. Mac Address 000000 00-1D-9A-00-0E-4F 48-5B-39-F2-76-D6 |

Click the magnifier icon to search the Godex printers which are connected via Ethernet port in you network environment. Once a connected Godex printer is detected, it will be listed on the start page.

|                                    | NetSetting<br>IP Setting | Language -   |
|------------------------------------|--------------------------|--------------|
| 💁 👱                                | *P 🔝 💋                   |              |
| Printer Name:<br>Port No:          | 9100                     | Length(1~16) |
| InputPass                          |                          |              |
| Please Input Par<br>(Digit Allowed |                          | Length(1~4)  |
| IP Address:                        | · · · [1]                |              |
| Subnet Mask:                       | · · · I                  |              |
| Set                                | Re                       | Get          |
|                                    |                          |              |

There are six tabs on the top of interface which can configure different types of network settings. But for the data security reason, you need correct password to enter the configuration pages.

#### [Note]

The default password is "1111", you can change the password later from the "IP Setting" tab.

#### **IP Setting**

The IP Setting tab can change the printer name, Port number, Gateway setting and the password for configuring the printer. You can also set the printer's IP address ether by DHCP or by Static IP.

|                                | NetSetting<br>IP Setting                        | Language 🗸   |
|--------------------------------|-------------------------------------------------|--------------|
| RTHORE &                       | 🌮 🔝 乡                                           |              |
| Printer Name:                  |                                                 | Length(1~16) |
| Port No:<br>Default Gateway:   | 9100 🗘                                          |              |
| Password:                      | 0000                                            | Length(1~4)  |
| ● Get IP From I<br>◯ Static IP | DHCP Server                                     |              |
|                                | 192.168.101.151     X       255.255.255.0     X |              |
|                                |                                                 |              |
| Set                            | ReGe                                            | it           |
|                                |                                                 |              |

You can press "Set" button to apply the settings and "ReGet" button to refresh the setting values.

#### [Note]

- 1. To fully benefit from the NetSetting software, you should be familiar with basic networking principles. Please contact your network administrator for related network setting information.
- 2. When enabling DHCP, if you find the IP Address as: IP = 169.254.229.88, Netmask = 255.255.0.0, Gateway = invariable (last value), the IP Address is invalid.

#### Alert Path Setting

NetSetting will send the alert messages to designated mail account when the error happened on printer. The alert messages are sent by SMTP (Simple Mail Transfer Protocol) or SNMP (Simple Network Management Protocol). You can set or change the configurations of SMTP and SNMP on this "Alert Path Setting" tab.

|                                                                                                    | NetSetting<br>Alert Path Setting                                                                     | Language +                                                                                  |
|----------------------------------------------------------------------------------------------------|----------------------------------------------------------------------------------------------------|---------------------------------------------------------------------------------------------|
| _ 🚍 🔍 🖕 👌                                                                                              | ନ 🔝 🍫                                                                                                |                                                                                             |
| ☑ SMTP Notification Enable                                                                             |                                                                                                    |                                                                                             |
| Server IP Address:<br>Mail Subject:<br>Mail From Address: f<br>Mail To Address: f<br>Duration Cycle: 0 | *****<br>0.1.66.97<br>xcode printer message<br>fault@default.com<br>fault@default.com<br>0~168 Hours | Length(1~64)<br>Length(1~16)<br>xxx.xxx.xxx<br>Length(1~60)<br>Length(1~32)<br>Length(1~32) |
| Event Counter: 1                                                                                       | L 🗘 1~100                                                                                            |                                                                                             |
| SNMP Community:<br>SNMP Trap Community:<br>Trap IP Address:                                            | DDDDDDDDDDDDDDDDDDDDDDDDDDDDDDDDDDDD                                                                 | 1~16)                                                                                       |
| Set                                                                                                    | ReGet                                                                                                |                                                                                             |

You can press "Set" button to apply the settings and "ReGet" button to refresh the setting values.

#### Alert Message Setting

For the alert message notification function, you can decide which error cases need to be sent out to the operator. Moreover, the alert messages can be set to be sent by SMTP, SNMP or both.

|      |          | VerSetting<br>Message Setting | Language + |
|------|----------|-------------------------------|------------|
| ۵/ ۲ | <b>9</b> |                               |            |
|      |          |                               |            |
| SMTP | SNMP     | Description                   |            |
|      |          | Paper Out                     |            |
|      | V        | Missing Gap                   |            |
|      |          | Ribbon Out                    |            |
|      |          | Door Open                     |            |
|      |          | Rewinder Full                 |            |
|      |          | Memory Full                   |            |
|      |          | Name Not Found                |            |
|      |          | Name Duplicate                |            |
|      |          | Syntax Unknown                |            |
|      | V        | Cutter Jam                    |            |
| Set  |          | ReGet                         |            |

You can press "Set" button to apply the settings and "ReGet" button to refresh the setting values.

#### Printer Configuration

Set or change the configurations of connected printer. Most of key settings for the printer operation can be done by this setting page.

|                                                                                                    | NetSetting<br>Printer Configuration                                                                  | Language +                                                                        |
|----------------------------------------------------------------------------------------------------|----------------------------------------------------------------------------------------------------|-----------------------------------------------------------------------------------|
| Printer Setup<br>Printer Model Resolution Speed<br>G500 203 • 4 •                                                    | Darkness Stripper/Applica                                                                            | ator Labels per Cut Printing Mode                                                 |
| PC Com Port Settings<br>Baud Rate<br>9600 •<br>Parity<br>None •<br>Data Bits<br>8 •<br>Stop Bits<br>1 •<br>Stop Bits | Miscellaneous<br>LCD Language<br>Keyboard Language<br>Code Page<br>Code Page 850 •<br>Buzzer<br>ON • | Sensing Mode<br>2 - Automatic •<br>Smart Backfeed<br>OFF •<br>Top Of Form<br>ON • |

You can press "Set" button to apply the settings and "ReGet" button to refresh the setting values.

#### **User Command**

The "User Command" tab provides a communication interface for operator to control the printer. Input printer commands in "Input Command" window and press "Send Command" button, the commands will be sent to the printer. For some commands that will return response message, the message will be displayed in "Output Message" window.

| NetSetting<br>User Command | Language + |
|----------------------------|------------|
| / 🖷 🔝 🍐 🔐 😵 🔝 🍫            |            |
| Input Command              |            |
| Output Message             |            |
|                            |            |
|                            |            |

You can press "Send Command" button to send printer commands via Ethernet port and control the printer remotely.

#### Firmware Download

On "Firmware Download" tab, the current version of printer firmware will be showed on the screen. If you need to update the printer firmware, just specify the file location of firmware file and press "Start Download Firmware" button. The printer firmware then can be updated remotely.

|                                                           | NetSetting<br>Firmware Download | Language + |
|-----------------------------------------------------------|---------------------------------|------------|
| ETROX 🕹 🧕                                                 | 8                               |            |
| Firmware Current Version:<br>Please Select Firmware File: | BOOT :1.000a1 F/W : G500 1.000a | Browse     |
| Please Select Firmware File.                              | Start Download Firmware         |            |
| Recover To Factory Settings                               |                                 |            |
|                                                           |                                 |            |
|                                                           |                                 |            |
|                                                           |                                 |            |

In addition to the firmware update, you can press "Recover To Factory Settings" button to restore the printer configurations back to factory default.

## 5. Accessories

### 5-1. Installing the label dispenser

| <b>J-I.</b> | Installing the label                    | uspensei            |
|-------------|-----------------------------------------|---------------------|
| 1           | Label dispenser                         | R                   |
| 2           | Screws (set of 2)                       |                     |
| <b>[</b> No | ote1 🖌 Remember to                      |                     |
| swit        | tch off the printer before              |                     |
| inst        | alling the label dispenser.             |                     |
| <b>[</b> No | ote 2 🖌 A label liner                   |                     |
| thic        | kness of 0.006 mm ± 10%                 |                     |
| and         | d a weight of 65 g/m <sup>2</sup> $\pm$ | AT THE THE TANK     |
|             | are recommended.                        |                     |
|             | ote3 🖌 The label                        |                     |
|             | penser will take labels up              |                     |
| to c        | a max. width of 110 mm                  |                     |
| (DT-        | 4) or 54 mm (DT2).                      | 6                   |
| 1.          | Place the printer on a                  |                     |
|             | flat surface and open                   |                     |
|             | the printer cover.                      |                     |
|             |                                         |                     |
|             |                                         |                     |
|             |                                         |                     |
|             |                                         |                     |
|             |                                         |                     |
|             |                                         |                     |
| 2.          | Remove the front cover.                 |                     |
| Ζ.          | keniove me nom cover.                   |                     |
| <b>I</b> NC | ote 】                                   |                     |
|             | can use a coin or                       |                     |
|             | wdriver to open the                     |                     |
| COV         |                                         | The All And All     |
|             |                                         | Ka mini             |
|             |                                         |                     |
|             |                                         |                     |
|             |                                         |                     |
| 3.          | Pass the dispenser                      |                     |
|             | cable through the                       |                     |
|             | opening as shown in the                 |                     |
|             | illustration.                           |                     |
|             |                                         |                     |
| 4.          | Fit the label dispenser in              | Frankaur            |
|             | the recess provided.                    |                     |
|             |                                         | ·                   |
|             |                                         | A CALLER AND A CALL |
|             |                                         |                     |
|             |                                         | TURITUR             |
|             |                                         | Pur                 |
|             |                                         |                     |
|             |                                         |                     |

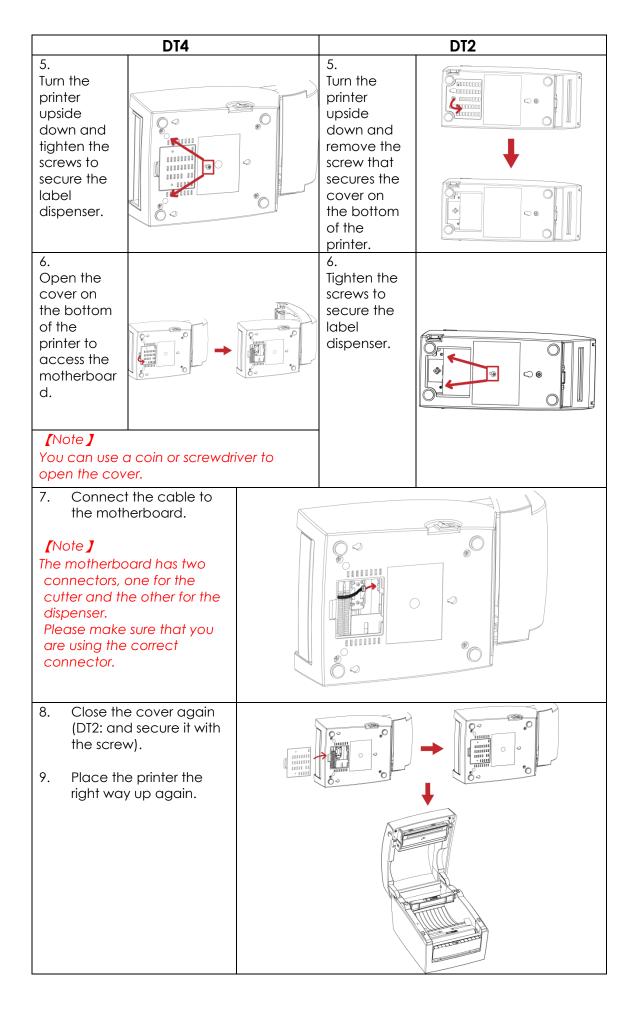

| <ol> <li>Open the dispenser by<br/>folding it out.</li> <li>Load the labels,<br/>following the instructions<br/>in Section 2-1.</li> </ol>                                                                                                    |  |
|----------------------------------------------------------------------------------------------------|--|
| <ul> <li>12. Remove the first label<br/>and<br/>pass the label liner over<br/>the roller and the tear-<br/>off plate.</li> <li>[Note]<br/>The label stock should be at<br/>least 25 mm high.</li> <li>[Suggestion]<br/>When using the label<br/>dispenser, set the stop<br/>position to 9 mm (DT2: 8<br/>mm).</li> </ul> |  |
| 13. Pass the label liner<br>through the printer and<br>dispenser as shown in<br>the illustration.                                                                                                    |  |
| 14. Fold up the dispenser<br>cover to close it.                                                                                                    |  |
| 15. Switch on the printer<br>and press the FEED<br>button to measure the<br>label stock.                                                                                                    |  |

## 5-2. Installing the cutter

| <b>J-Z</b> . I             | installing the cutter                               |                                                                                                    |
|----------------------------|-----------------------------------------------------|----------------------------------------------------------------------------------------------------|
| 1                          | Cutter module                                       |                                                                                                    |
| 2                          | Screws (set of 2)                                   | ۱                                                                                                    |
| [Important]                |                                                     |                                                                                                    |
| Remember to switch off the |                                                     |                                                                                                    |
|                            | ter before installing the                           | A CONTRACT OF A CONTRACT OF A CONTRACT.                                                                                                    |
| cuti                       | iei.                                                | E Standard                                                                                                    |
| [No                        | ote 1 】                                             |                                                                                                    |
| Do                         | not use to cut adhesive                             |                                                                                                    |
|                            | els! Glue residue will be                           |                                                                                                    |
|                            | on the cutter blade and<br>air its functioning. The | <b>[</b> Note 2 <b>]</b>                                                                                                    |
|                            | ter has a blade life of                             | You can cut paper with a max. width of 114 mm.                                                                                                    |
|                            | 00,000 cuts when using                              | [Note 3]                                                                                                    |
|                            | per weighing up to                                  | Labels should be at least 30 mm high (DT4).                                                                                                    |
|                            | g/m² and 500,000 cuts<br>en using paper weighing    | (DT2: 40 mm)                                                                                                    |
|                            | ween 120 g and 170                                  | <b>(</b> Suggestion <b>)</b><br>During installation of the cutter, set the stop position in                                                                                                    |
| g/m                        |                                                     | Qlabel and/or in the driver to 30.                                                                                                    |
| 1.                         | Place the printer on a                              |                                                                                                    |
|                            | flat surface and open                               |                                                                                                    |
|                            | the printer cover.                                  |                                                                                                    |
|                            |                                                     |                                                                                                    |
|                            |                                                     |                                                                                                    |
|                            |                                                     |                                                                                                    |
|                            |                                                     |                                                                                                    |
|                            |                                                     |                                                                                                    |
| 2.                         | Remove the front cover.                             | ALL ALL ALL ALL ALL ALL ALL ALL ALL ALL                                                                                                    |
|                            |                                                     |                                                                                                    |
|                            |                                                     |                                                                                                    |
|                            |                                                     |                                                                                                    |
|                            |                                                     |                                                                                                    |
|                            |                                                     |                                                                                                    |
| 3.                         | Pass the cutter cable                               |                                                                                                    |
| 5.                         | through the opening as                              |                                                                                                    |
|                            | shown in the illustration.                          | The mining of the second second secon |
|                            |                                                     |                                                                                                    |
| 4.                         | Fit the label cutter in the recess provided.        |                                                                                                    |
|                            |                                                     |                                                                                                    |
|                            |                                                     |                                                                                                    |
|                            |                                                     | Reconventar                                                                                                    |
|                            |                                                     |                                                                                                    |
|                            |                                                     |                                                                                                    |
|                            |                                                     |                                                                                                    |
|                            |                                                     |                                                                                                    |
|                            |                                                     |                                                                                                    |
|                            |                                                     |                                                                                                    |
|                            |                                                     |                                                                                                    |
|                            |                                                     |                                                                                                    |

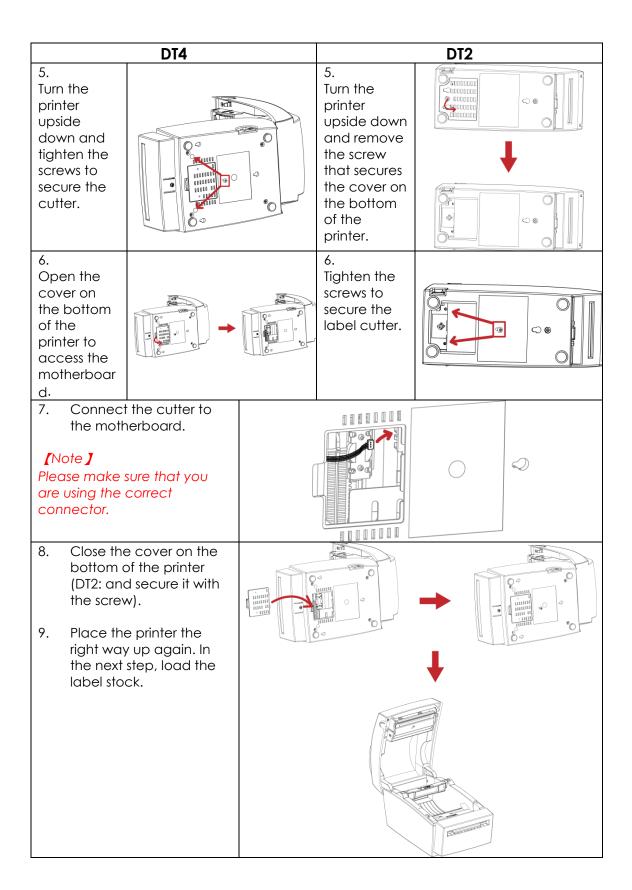

| 10. | Follow the instructions in<br>Section 2-1.                                                        |  |
|-----|---------------------------------------------------------------------------------------------------|--|
| 11. | Pass the start of the label<br>roll through the cutter<br>and press the FEED<br>button to finish. |  |

## 6. Maintenance and adjustment

## 6-1. Cleaning the print head

Dirt on the print head or ribbon, or glue residue from the label liner may result in inadequate print quality. The printer cover must therefore always be closed. Keeping dirt and dust away from the paper or labels ensures a good print quality and a longer lifespan of the print head. Here is how you clean the print head:

- 1. Switch off the printer.
- 2. Open the printer cover.
- 3. To remove any label residue or other dirt from the print head (see blue arrow), please use a soft lint-free cloth dipped in alcohol.

[Note 1]

The print head should be cleaned once a week.

[Note 2]

Please make sure that there are no metal fragments or other hard particles on the soft cloth used to clean the print head.

## 6-2. Adjusting the cutter

While using the cutter, paper jams may occur.

You can solve this problem by adjusting the cutter.

- 1. Turn the printer upside down. A screw is located on the bottom of the cutter housing.
- 2. Unscrew the screw and remove the housing.
- 3. The adjustment screw is located on the side of the cutter. Use a screwdriver and turn the screw anticlockwise to loosen the cutter blade and pull out the jammed label.
- 4. When you have cleared the jam, turn the screw clockwise to secure the cutter blade again.

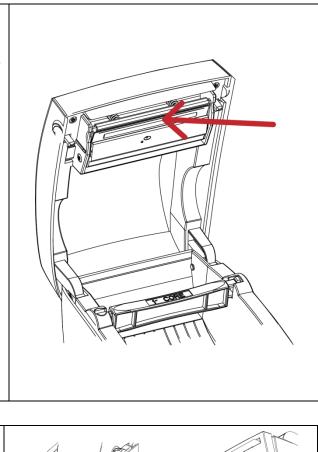

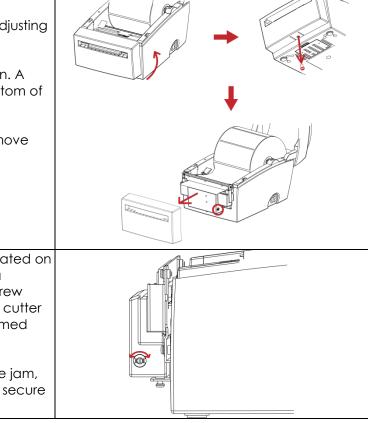

### 6-3. Labels with black marks

If you are using black-mark label stock that has the printer's maximum feed width, the printer may not recognise the black marks because they are outside the sensor range. When using label stock with black marks, you should therefore observe the following restrictions:

#### DT2

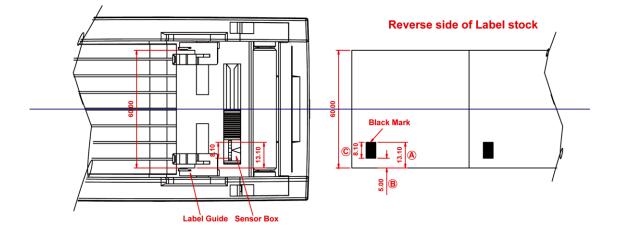

For 60 mm wide label stock, the black marks should have the following positions and sizes:

- A > 13.1 mm high
- B < 5mm high
- C > 8.1 mm high

DT4

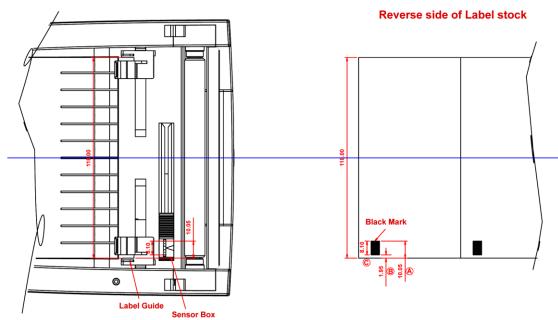

For 118 mm wide label stock, the black marks should have the following positions and sizes:

- A > 10.05 mm high
- B < 1.95 mm high</li>
- C > 8.1 mm high

## 6-4. Troubleshooting

| Problem                                                                                                 | Solution                                                                                                    |
|----------------------------------------------------------------------------------------------------|----------------------------------------------------------------------------------------------------|
| The printer is switched on but the LEDs                                                                 | <ul> <li>Check the power supply.</li> </ul>                                                                                                    |
| do not light up.                                                                                        |                                                                                                    |
| The LED lights up red (ERROR) and printing is interrupted.                                              | <ul> <li>Check whether is an error in the software settings or<br/>the print commands.</li> <li>Replace the print medium with a suitable medium.</li> <li>Check whether there is a label jam.</li> <li>Check whether the label stock is finished.</li> <li>Check whether the print mechanism is closed (the<br/>print head is not positioned correctly).</li> <li>Check whether the print medium is covering the<br/>sensor.</li> <li>Check whether the cutter is functioning normally<br/>and whether it is cutting at all. (Only if a cutter is<br/>installed,)</li> </ul> |
| The label stock passes through the printer but no image is printed.                                     | <ul> <li>Please make sure that the label stock is loaded the right way up and that it is suitable material.</li> <li>Choose the correct printer driver.</li> <li>Choose the correct label stock and a suitable printing mode.</li> </ul>                                                                                                    |
| The label stock jams during printing.                                                                   | <ul> <li>Clear the paper jam. Remove any label material left<br/>on the thermal print head and clean the print head<br/>using a soft lint-free cloth dipped in alcohol.</li> </ul>                                                                                                    |
| The label stock does not move<br>correctly and there is no printed<br>image on some parts of the label. | <ul> <li>Check whether any label material is stuck to the thermal print head.</li> <li>Check for errors in the application software.</li> <li>Check whether the starting position has been set incorrectly.</li> <li>Check the power supply.</li> </ul>                                                                                                    |
| There is no printed image on part of the label.                                                         | <ul> <li>Check the thermal print head for dust or other dirt.</li> <li>Use the internal "~T" command to check whether<br/>the thermal print head will carry out a complete<br/>print job.</li> <li>Check the quality of the print medium.</li> </ul>                                                                                                    |
| The printed image is positioned incorrectly.                                                            | <ul> <li>Check whether there is paper or dust covering the sensor.</li> <li>Check whether the label liner is suitable. Please contact your dealer.</li> <li>Check the paper guide settings.</li> </ul>                                                                                                    |
| A label is missed out during printing.                                                                  | <ul> <li>Check the label height setting.</li> <li>Check whether there is dust covering the sensor.</li> </ul>                                                                                                    |
| The printed image is blurred.                                                                           | <ul> <li>Check the darkness setting.</li> <li>Check the thermal print head for glue residue or other dirt.</li> </ul>                                                                                                    |
| The cutter does not cut off the labels in a straight line.                                              | <ul> <li>Check whether the label stock is positioned straight.</li> </ul>                                                                                                    |
| The cutter does not cut off the labels completely.                                                      | <ul> <li>Check whether the label is more than 0.16 mm<br/>thick.</li> </ul>                                                                                                    |
| When using the cutter, the labels are<br>not fed through or cut off incorrectly.                        | <ul> <li>Check whether the cutter has been correctly installed.</li> <li>Check whether the paper guides are functioning correctly.</li> </ul>                                                                                                    |
| The stripper is not functioning correctly.                                                              | <ul> <li>Check whether there is dust on the label dispenser.</li> <li>Check whether the label stock is positioned correctly.</li> </ul>                                                                                                    |

[Note] If any problems occur that are not described here, please contact your dealer.

## Appendix A. Printer interfaces

### Serial port

Default setting . Baud rate 9600, no parity, 8 data bits, 1 stop bit, XON/XOFF protocol and RTS/CTS

#### RS232 housing (9-pin to 9-pin)

| DB9 socket |   |    | DB9 plug       |
|------------|---|----|----------------|
|            | 1 | _1 | +5V, max 500mA |
| RXD        | 2 | 2  | TXD            |
| TXD        | 3 | 3  | RXD            |
| DTR        | 4 | _4 | N/C            |
| GND        | 5 | _5 | GND            |
| DSR        | 6 | 6  | RTS            |
| RTS        | 7 | 7  | CTS            |
| CTS        | 8 | 8  | RTS            |
| RI         | 9 | 9  | N/C            |
| Computer   |   |    | Printer        |
|            |   |    |                |

[Note] The total current to the serial port may not exceed 500 mA.

### USB port

Connector type : Type B

| Pin No.  | 1    | 2  | 3  | 4   |
|----------|------|----|----|-----|
| Function | VBUS | D- | D+ | GND |

#### Ethernet

| Pin No. | Function |
|---------|----------|
| 1       | T+       |
| 2       | T-       |
| 3       | R+       |
| 4       | N/C      |
| 5       | N/C      |
| 6       | R-       |
| 7       | N/C      |
| 8       | N/C      |